# Generalità sui sistemi microcontrollori

E programmazione scheda Arduino UNO

### Microcontrollori e microprocessori

- Microprocessori: sistemi complessi dotati di Aicrocontrollori e microprocessori<br>Microprocessori: sistemi complessi dotati di<br>CPU (Central Proocessing Unit); l'architettura<br>è di tipo CISC (Complex Istruction Set<br>Computing) Aicrocontrollori e microprocessori<br>Microprocessori: sistemi complessi dotati di<br>CPU (Central Proocessing Unit); l'architettura<br>è di tipo CISC (Complex Istruction Set<br>Computing) Computing) Microprocessori: sistemi complessi dotati di<br>CPU (Central Proocessing Unit); l'architettura<br>è di tipo CISC (Complex Istruction Set<br>Computing)<br>Microcontrollori: sistemi semplici dotati di una<br>semplice CPU (Central Processin
- Microcontrollori: sistemi semplici dotati di una memoria interna; l'architettura è di tipo RISC CPU (Central Proocessing Unit); l'architettura<br>è di tipo CISC (Complex Istruction Set<br>Computing)<br>Microcontrollori: sistemi semplici dotati di una<br>semplice CPU (Central Processin Unit) una<br>memoria interna; l'architettura è

## La scheda di sviluppo Arduino UNO

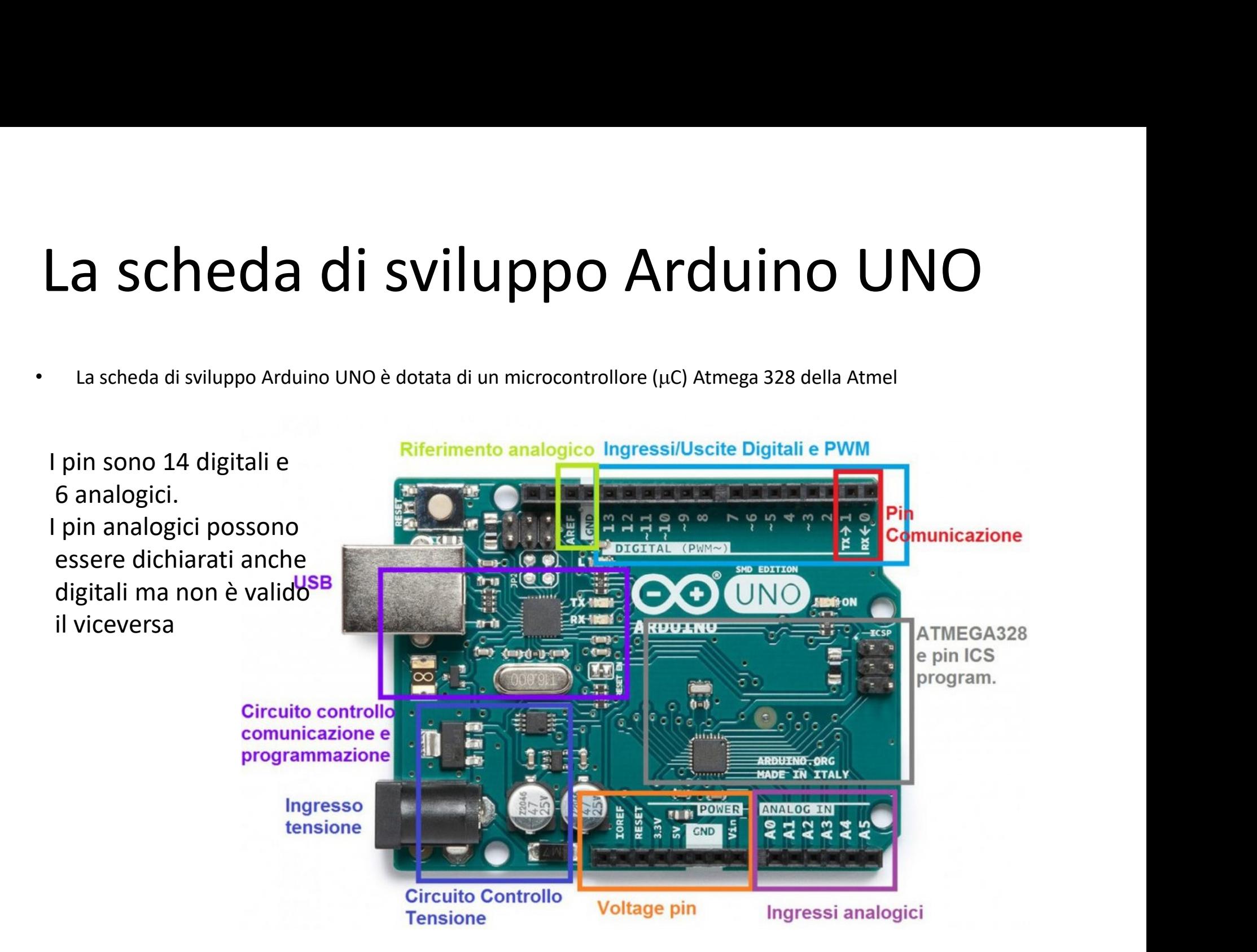

### Specifiche hardware

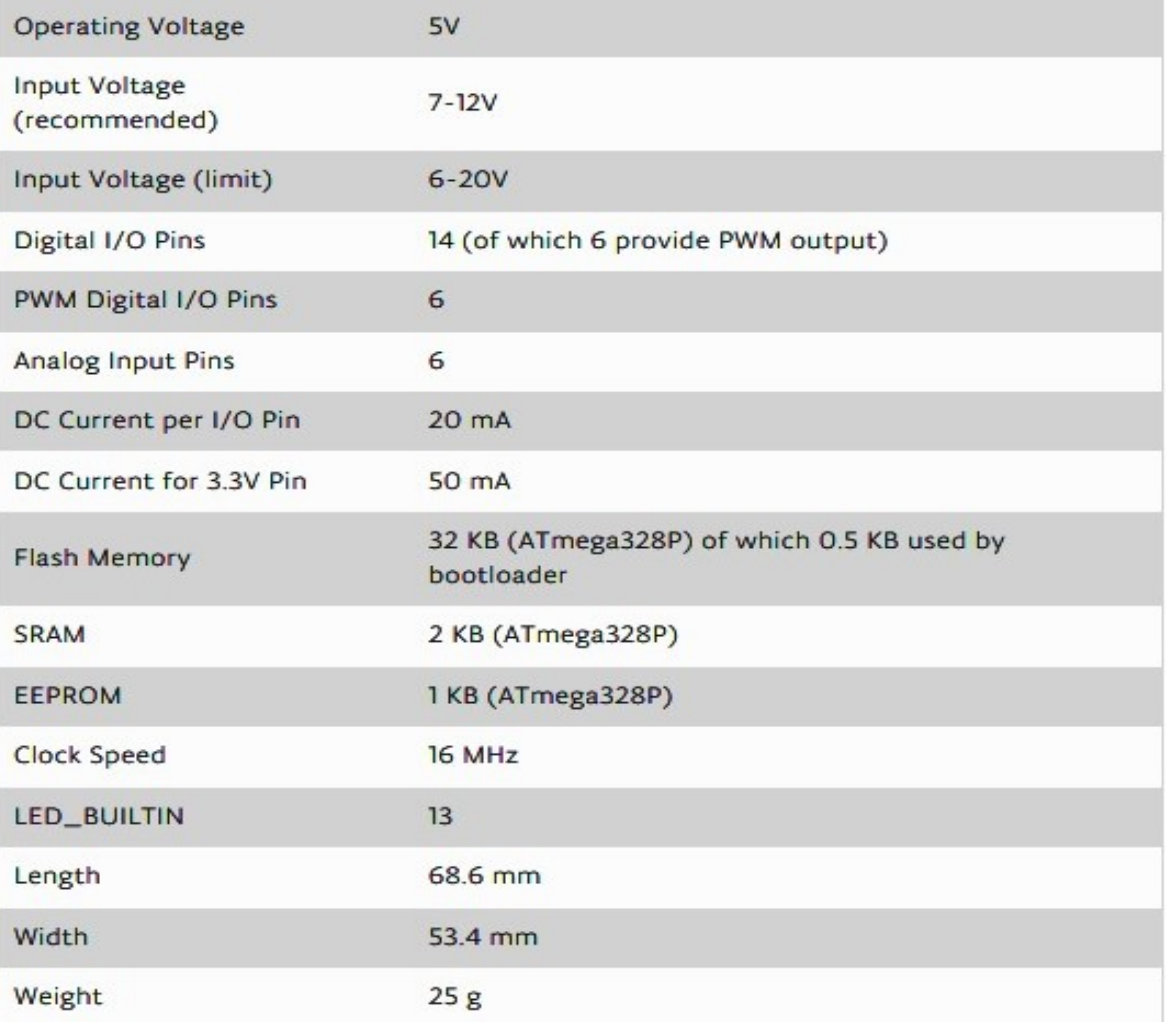

# Microcontrollore atmega 328

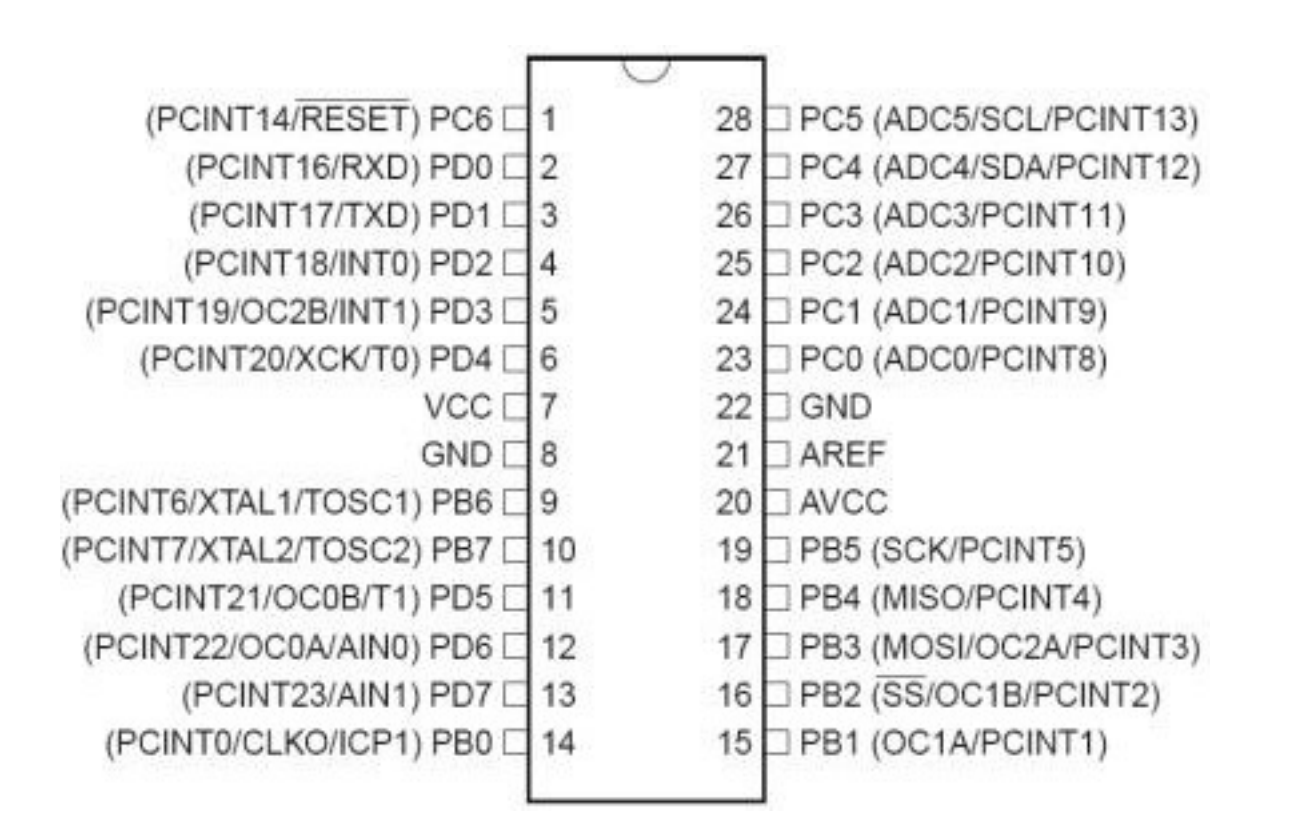

### Architettura interna

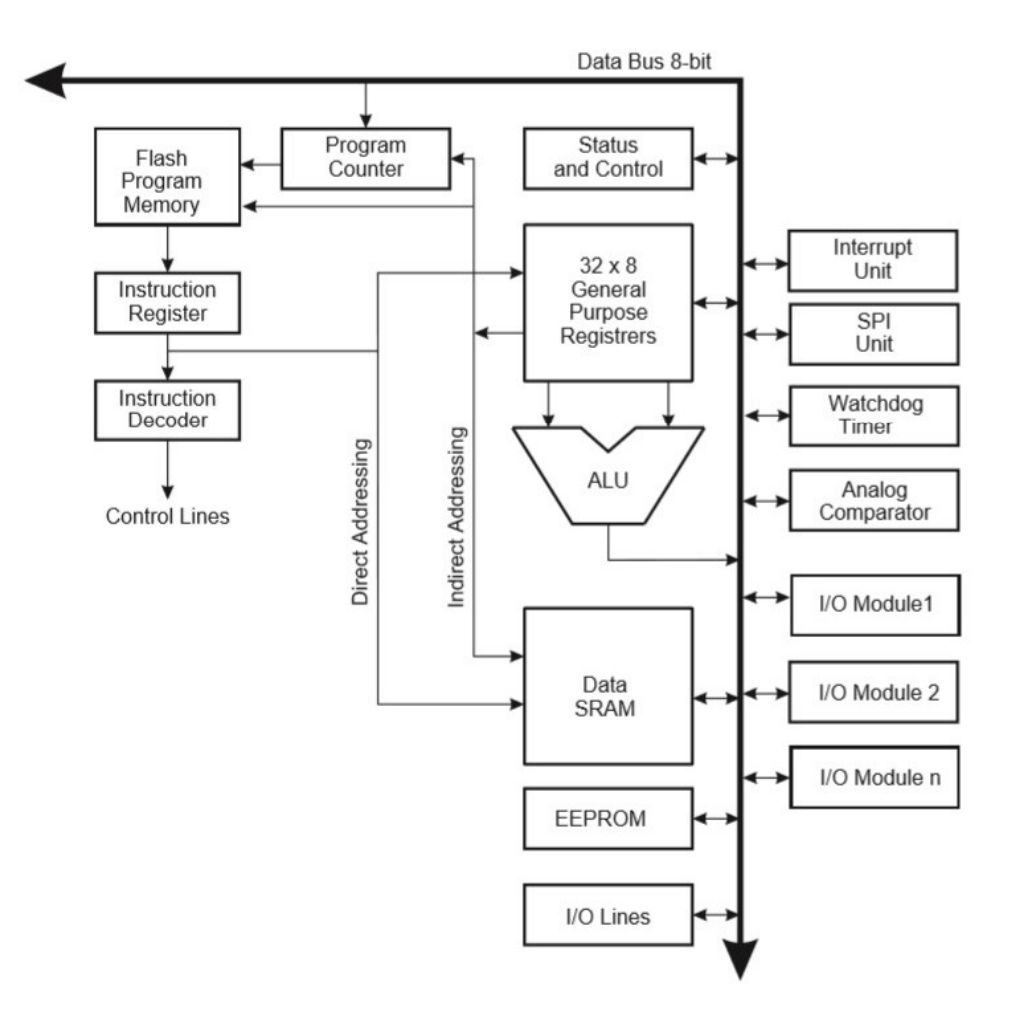

### Caricamento ed elaborazione dati

- 1. I dati vengono caricati in seriale tramite la porta USB(essendo caricati dall'IDE Arduino del computer);
- 2. Per ogni impulso di clock le istruzioni vengono decodificate e caricate nel registro istruzioni

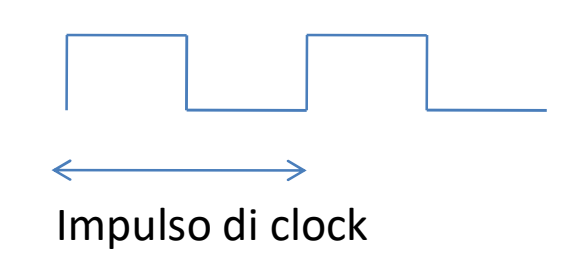

# Registri

3. I registri di uso generale sono a 8 bit ma ci sono anche 3 registri a 16 bit.

I registri a 8 bit vengono utilizzati per memorizzare i dati per calcoli e risultati normali. I registri a 16 bit vengono utilizzati per memorizzare i dati del contatore del timer in 2 registri **EXECTS 3. 1**<br> **Registri di uso generale sono a 8 bit ma ci sono anche 3**<br>
registri a 16 bit.<br>
I registri a 8 bit vengono utilizzati per memorizzare i dati per<br>
calcoli e risultati normali. I registri a 16 bit vengono util utilizzati per memorizzare funzioni hardware specifiche. 4. La EEPROM memorizza i dati in modo permanente anche se l'alimentazione viene interrotta. La programmazione all'interno di una EEPROM è lenta

### Registri particolari

- 5. L'Unità di interrupt controlla se c'è un interrupt per l'esecuzione dell'istruzione da eseguire in ISR (Interrupt Service Routine).
- **Example 1.5 Serial Peripheral Interrupt controlla se c'è un interrupt per l'esecuzione<br>
6. L'Unità di interrupt controlla se c'è un interrupt per l'esecuzione<br>
dell'istruzione da eseguire in ISR (Interrupt Service Routine** utilizzato per inviare dati tra microcontrollori e piccole periferiche come fotocamera, display, schede SD, ecc. Utilizza linee di clock e dati separate, insieme a una linea di selezione per scegliere il dispositivo con cui si desideri parlare.
- 7. Watchdog timer viene utilizzato per rilevare e ripristinare il malfunzionamento dell'MCU.
- 8. Il comparatore analogico confronta i valori di ingresso sul pin positivo e negativo, quando il valore del pin positivo è maggiore l'uscita viene impostata l'uscita a 1.
- 9. I registri di stato e di controllo vengono utilizzati per controllare il flusso di esecuzione dei comandi controllando ad intervalli regolari altri blocchi all'interno della CPU

# ALU e pin I/O

- ALU e pin I/O<br>10. ALU (Arithmetic and Logical unit) L'AVR ALU ad alte<br>prestazioni opera in collegamento diretto con tutti i 32<br>registri di lavoro generici. All'interno di un singolo ciclo prestazioni opera in collegamento diretto con tutti i 32 registri di lavoro generici. All'interno di un singolo ciclo di clock, vengono eseguite le operazioni aritmetiche di una linea di registro di uso generale. Le operazioni ALU sono suddivise in 3 categorie principali: aritmetica, logica e funzioni digitali.
- 11. Pin I / O Gli ingressi e le uscite digitali (I / O digitali) su Arduino sono ciò che consente di collegare i sensori, gli attuatori e altri circuiti integrati di Arduino.

### Extra

- 1.Reset: Ripristino automatico (software). Piuttosto che richiedere una pressione fisica del pulsante di ripristino prima di un caricamento, Arduino è progettato in modo da consentirne il ripristino tramite software in esecuzione su un computer collegato. Il software Arduino (IDE) utilizza questa funzionalità per consentire di caricare il codice semplicemente premendo il pulsante di caricamento nell'ambiente Arduino. Ciò significa **EXTA**<br>eset: Ripristino automatico (software). Piuttosto che richiedere una<br>pressione fisica del pulsante di ripristino prima di un caricamento, Arduino<br>è progettato in modo da consentirne il ripristino tramite software in di DTR (Data Terminal Ready) può essere ben coordinato con l'avvio del caricamento. **2.** Examples 1. Reset: Ripristino automatico (software). Piuttosto che richiedere una<br>
pressione fisica del pulsante di ripristino prima di un caricamento, Arduino<br>
è progettato in modo da consentirne il ripristino trami eset: Ripristino automatico (software). Piuttosto che richiedere una<br>pressione fisica del pulsante di ripristino prima di un caricamento, Arduino<br>è progettato in modo da consentirne il ripristino tramite software in<br>esecuz pressione fisica del pulsante di ripristino prima di un caricamento, Arduino<br>
è progettato in modo da consentire il ripristino tramite software in<br>
esecuzione su un computer collegato. Il software Arduino (IDE) utilizza<br>
q è progettato in modo da consentirne il ripristino tramite software in esecuzione su un computer collegato. Il software Arduino (IDE) utilizza premendo il pulsante di caricamento nell'ambiente alculion. Ciò significa che il
- programmate su un dispositivo hardware. Fornisce le istruzioni necessarie su come il dispositivo comunica con l'altro hardware del computer. Il firmware è contenuto in dispositivi di memoria non volatile come la ROM.
- presente.

# Linguaggi di programmazione

- Per poter utilizzare un microcontrollore o un microprocessore bisogna utilizzare dei programmi
- Un programma è un file di testo che deve essere creato secondo delle regole ben precise attraverso un altro programma detto IDE Per poter utilizzare un microcontrollore o un<br>microprocessore bisogna utilizzare dei programmi<br>Un programma è un file di testo che deve essere<br>creato secondo delle regole ben precise<br>attraverso un altro programma detto IDE processa il file di testo per testare eventuali errori e, nel caso che tutto sia corretto, il file da testuale viene trasformato in ASCII

# Linguaggi di programmazione

- Si dividono in linguaggi a basso livello e linguaggi ad alto livello
- Quelli a basso livello hanno una sintassi molto vicina a quella del microcontrollore o microprocessore
- Quelli ad alto livello sono molto vicini a linguaggio dell'uomo

### Linguaggio di programmazione per la scheda Arduino

- È un linguaggio C/C++ dedicato per la scheda Arduino
- Non necessita di librerie basilari come per i linguaggi C/C++ tranne che per casi particolari
- È un linguaggio case sensitive nel senso che è sensibile alle lettere minuscole e alle lettere maiuscole
- Una volta compilato il programma, può essere trasferito sulla scheda tramite la porta USB (Universal Serial Bus)

### IDE Arduino e template

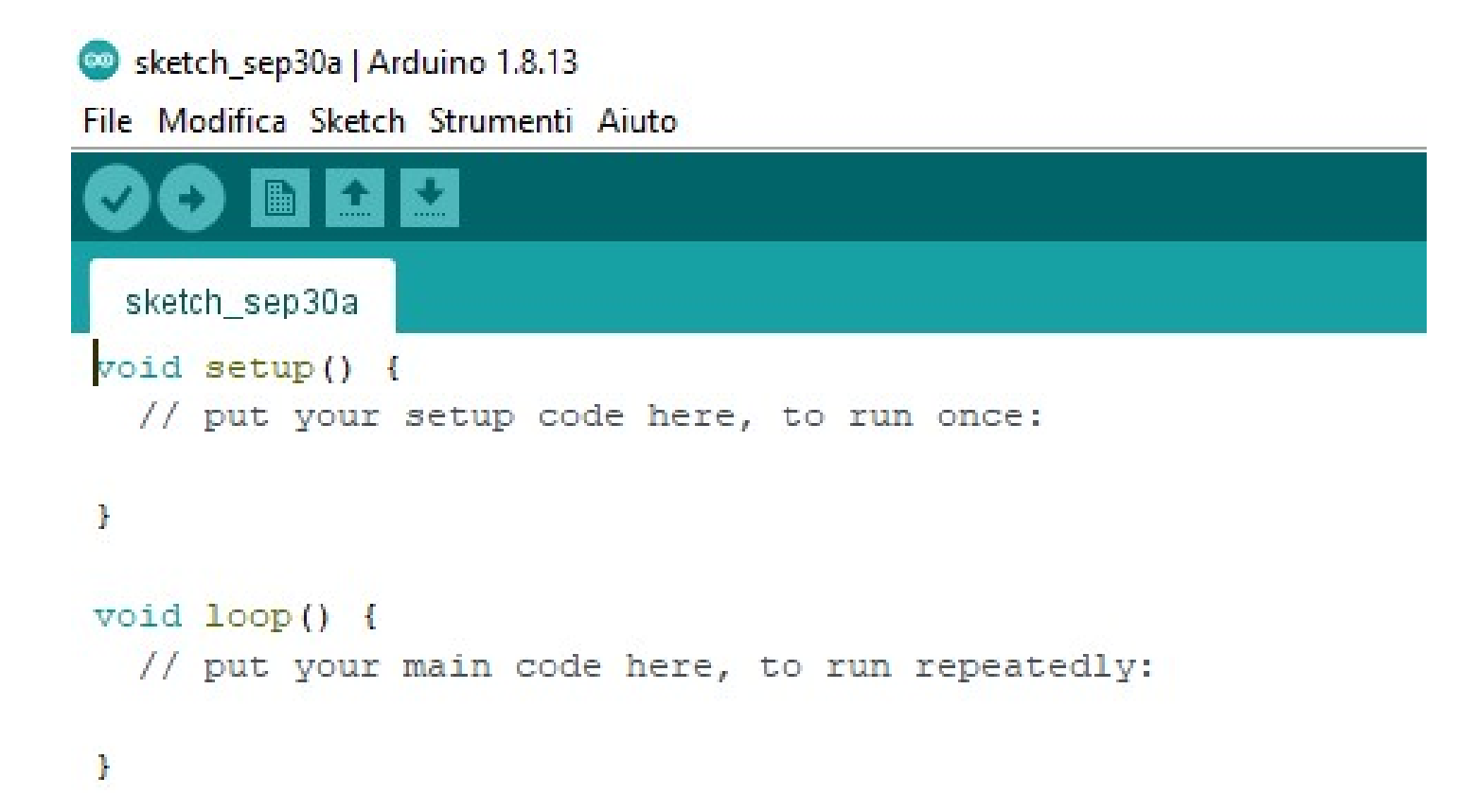

### **Template**

- 
- Il template di un programma è lo scheletro del programma **Femplate**<br>• Il template di un programma è lo scheletro del programma<br>• Il template è formato principalmente dai blocchi void<br>• Void sta ad indicare che i blocchi sono vuoti nel senso che<br>• non restituiscono valori **Setube 19 Template**<br>
Il template di un programma è lo scheletro del<br>
Il template è formato principalmente dai blocc<br>
setup() e void loop()<br>
Void sta ad indicare che i blocchi sono vuoti ne<br>
non restituiscono valori
- **Femplate**<br>• Il template di un programma è lo scheletro del programma<br>• Il template è formato principalmente dai blocchi void<br>setup() e void loop()<br>• Void sta ad indicare che i blocchi sono vuoti nel senso che<br>non restitui non restituiscono valori
- Nel blocco void setup fondamentalmente, vengono dichiarati i pin di input e quelli di output, viene inizializzata ll template di un programma è lo scheletro del programma<br>Il template è formato principalmente dai blocchi void<br>setup() e void loop()<br>Void sta ad indicare che i blocchi sono vuoti nel senso che<br>non restituiscono valori<br>Nel da eseguire all'infinito.
- Le variabili dichiarate all'esterno dei blocchi sono globali, vengono viste dai blocchi; quelle dichiarate all'interno di un blocco sono viste solo nel blocco ma non dagli altri e sono quindi locali.